# **Y. MiLecheria.@F**

### CRECIMIENTO DEL RODEO LECHERO

Ing. Agr. EPL Francisco Candioti Dr. Javier Baudracco

### PARTE XI

### Nueva App Web: Crecimiento del rodeo lechero

Como paso siguiente a la comprensión cabal de los conceptos vertidos en los artículos precedentes de esta serie, se presenta una herramienta que permite **cuantificar** el crecimiento potencial de un rodeo lechero, simular su proyección a cinco años y también evaluar el impacto de cambios en las variables involucradas. A continuación se muestra la pantalla principal de la App:

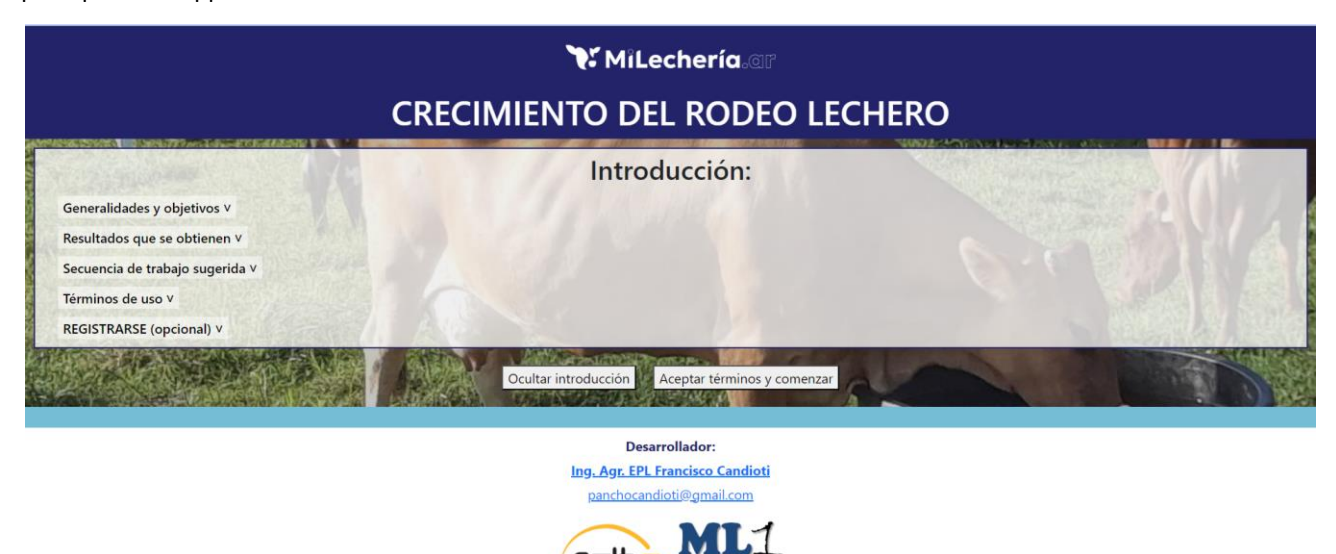

#### **A CONTRACTOR AND A CONTRACTOR** SSORIA PRE LE

#### Descripción general y especificaciones

Puede accederse a la aplicación a través de cualquier dispositivo que cuente con un navegador web, a través de la página [MiLecheria.ar](https://milecheria.ar/) (ver índice de aplicaciones).

Objetivos de la aplicación:

- Calcular el crecimiento genuino del rodeo lechero
- Simular su evolución a cinco años
- Evaluar cómo impactan determinados cambios en los parámetros del rodeo sobre su evolución
- Comparar la situación original del rodeo con escenarios alternativos
- Despertar interés por la enorme oportunidad que supone el crecimiento del rodeo lechero
- Contribuir a la comprensión de los parámetros/procesos relacionados
- Ofrecer una herramienta de cuantificación para uso didáctico y aplicación práctica

Las entradas requeridas son indicadores generales de rodeo (reproductivos, de mortandad, de rechazo, etcétera) relativamente simples para el usuario. Para cada input, situándose en el encabezado, puede consultarse una definición simplificada o un breve mensaje de ayuda (tooltip). Los valores ingresados en las diferentes celdas de los formularios pueden cambiarse en cualquier momento.

El ingreso de parámetros está dividido en dos formularios: i) "Cálculo de bajas anuales y vida útil de vacas adultas" y ii) "Cálculo de reposición anual efectiva". Debe completarse el primero para acceder al segundo.

### **Wilecheria.@F**

### Cálculo de bajas anuales y vida útil de vacas

Las celdas de carga del primer formulario (ver la siguiente imagen) son: intervalo entre partos (días), tasa de rechazo (%) y tasa de mortandad (%), ambas para vacas adultas.

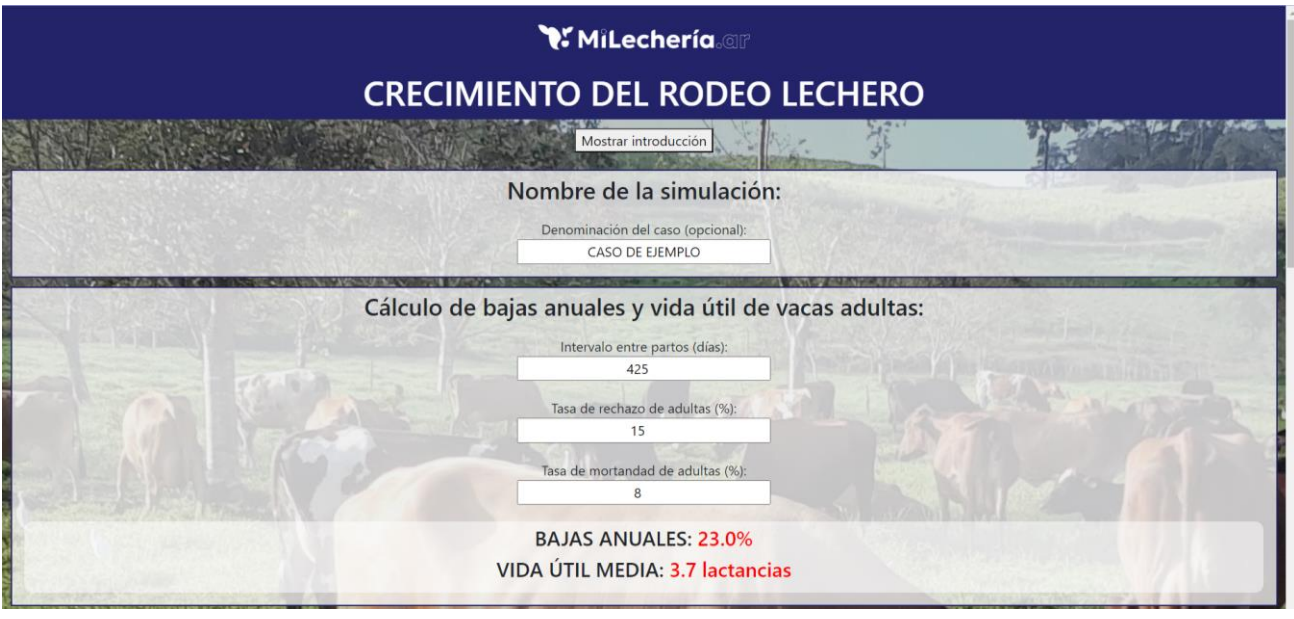

Haciendo click en el botón **"calcular"** se obtienen los primeros resultados parciales: bajas anuales de vacas adultas (%) y vida útil media de las vacas (lactancias).

### Cálculo de reposición anual efectiva

Las celdas de carga del segundo formulario (ver imagen a continuación) son: mortandad de terneras (%), mortandad en recría (%), rechazo en recría (%), eficiencia de preñez en recría (%), tasa de abortos (%), edad al primer parto (meses) para el año en curso y el anterior y proporción de crías hembras (%) en primíparas y en multíparas (para contemplar la posibilidad de utilización de semen sexado).

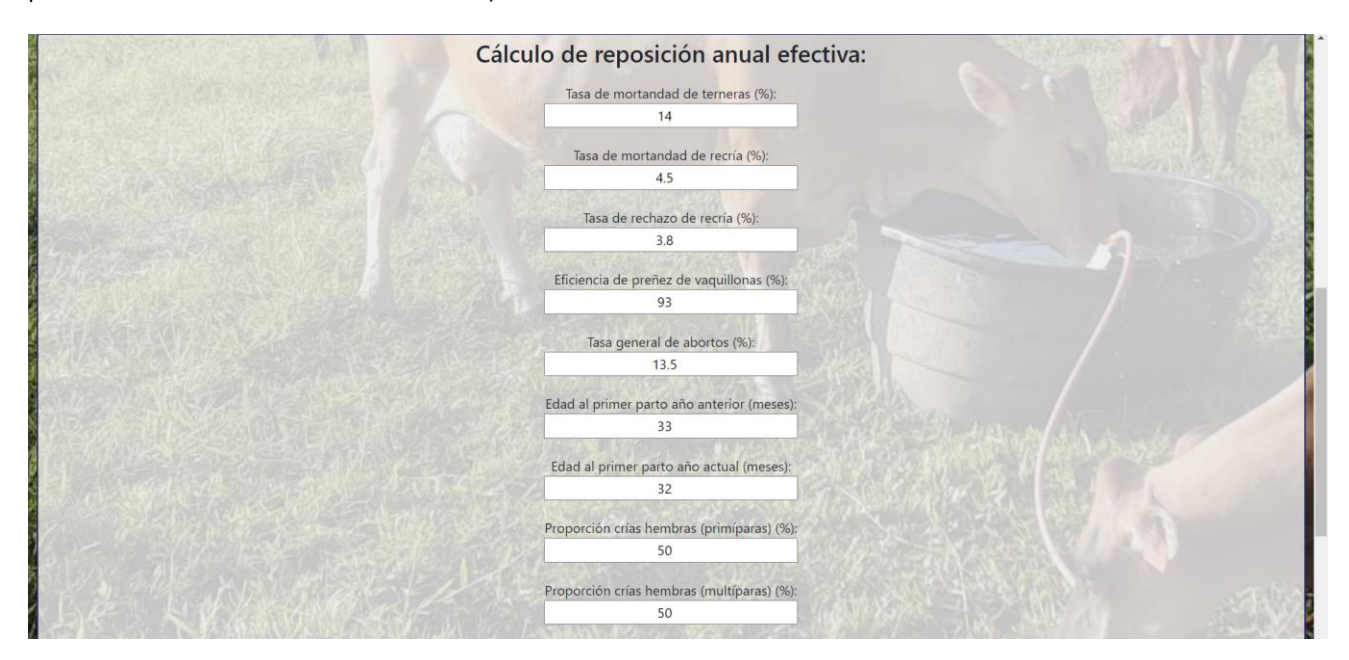

### Y. MiLecheria.@F

### Resultados

Al hacer click en **"calcular"** se obtienen los resultados parciales y finales que se muestran en la siguiente imagen (proporción global de crías hembras, reposición anual CP y LP, gráfico de bajas y reposición, relación reemplazos/bajas para CP y LP, crecimiento anual del rodeo de CP y LP):

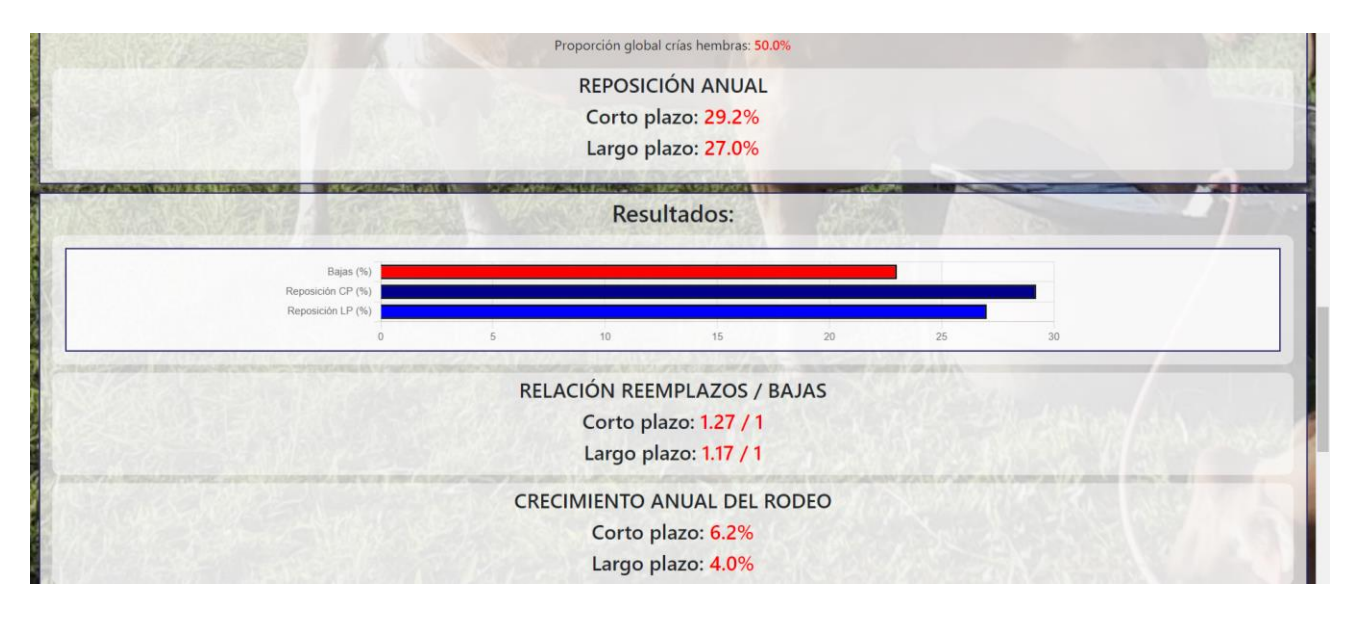

### Evolución del rodeo a 5 años

Al obtener los primeros resultados, también se obtiene un gráfico de evolución del rodeo a 5 años:

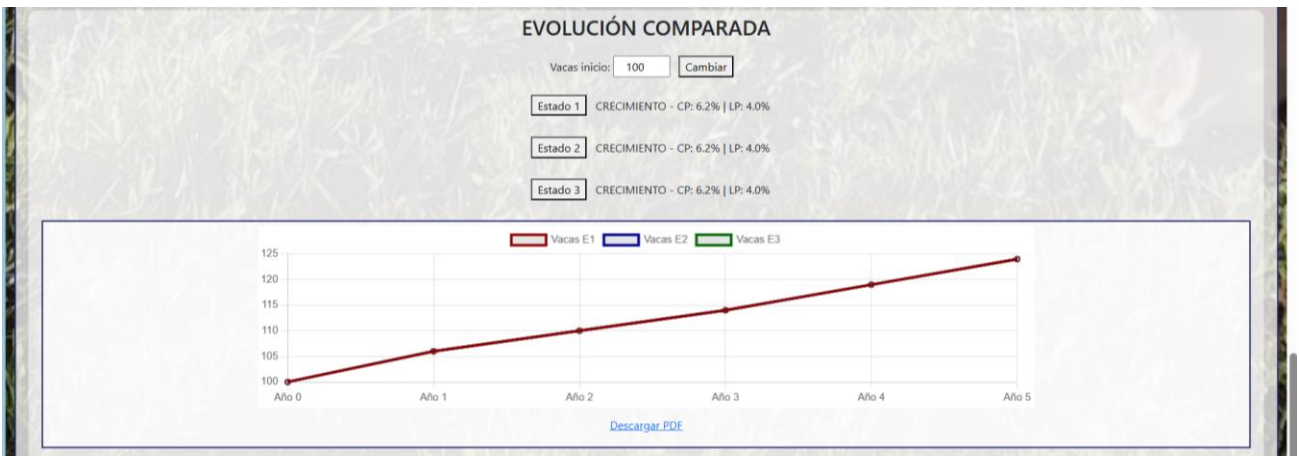

El gráfico debe interpretarse como la evolución que debería tener el rodeo de vacas adultas, suponiendo que los parámetros ingresados en los formularios se mantienen estables en el tiempo.

La cantidad inicial de vacas por defecto es 100. El usuario puede personalizar este valor para poner el valor real de su rodeo.

### **Wilecheria.@F**

### Evolución comparada

La App permite comparar tres situaciones alternativas en el gráfico. Una vez obtenida la primera curva (estado 1), se pueden hacer cambios en las variables de ambos formularios e ir guardando los resultados alternativos haciendo click en los botones de *"estado 2 y estado 3",* obteniendo las curvas comparadas:

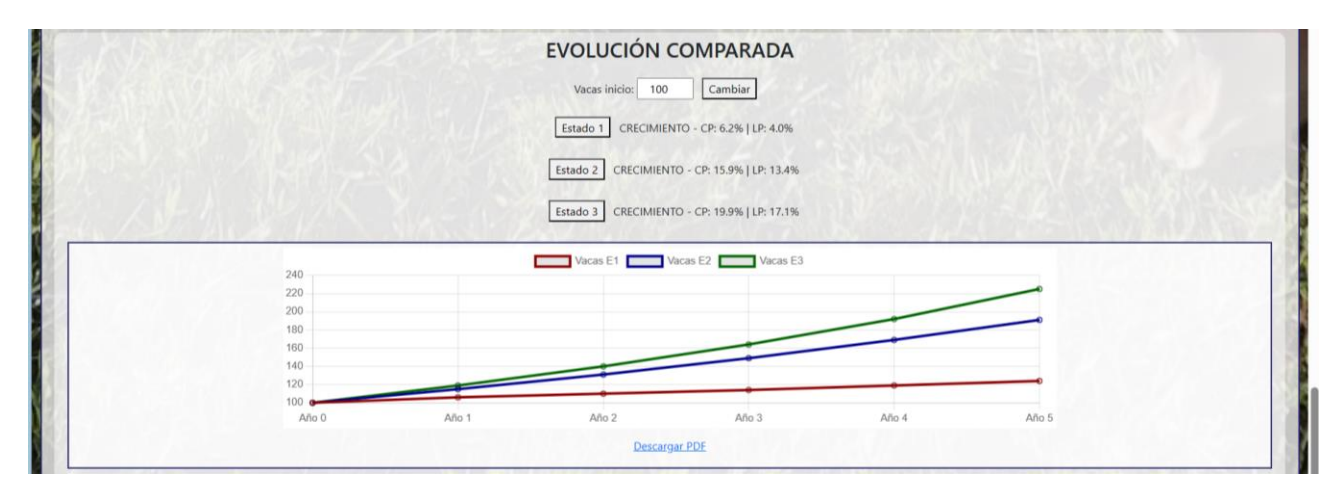

De este modo pueden apreciarse en forma comparada hasta tres situaciones diferentes. Cada curva supone que los parámetros de rodeo ingresados en los formularios se mantienen estables.

Los tres estados se inician por defecto con los valores de la primera simulación terminada. El usuario puede hacer todos los cambios que desee. Luego de hacer los cambios deseados, cualquier situación simulada puede guardarse en cualquier estado visualizando su curva de evolución.

### Resumen de resultados simulados

Del mismo modo que para el gráfico, los valores de los tres estados se vuelcan en un resumen, dividido en dos tablas: inputs y resultados.

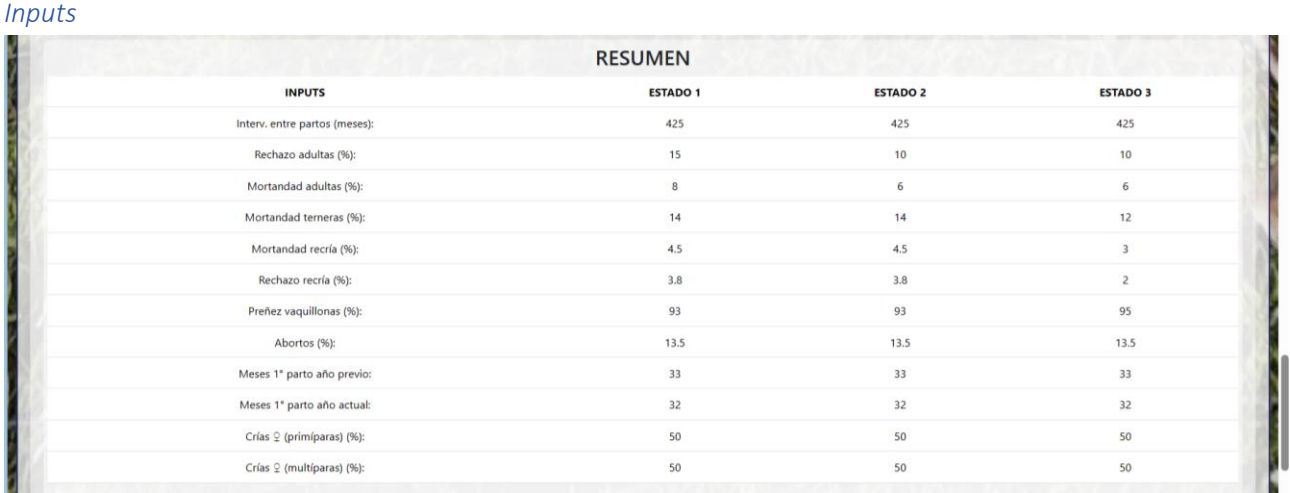

## **Y. MiLecheria.@F**

### *Resultados*

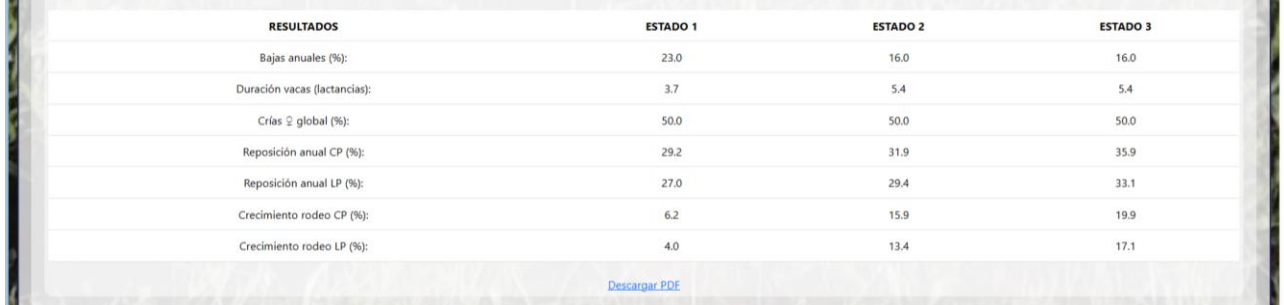

### Descarga de reportes (en archivo PDF)

Una vez que el usuario ha terminado de hacer los cambios deseados y ha arribado a los resultados que considera satisfactorios, puede descargar reportes en formato PDF, tanto del **gráfico de evolución comparada** como de la **tabla de resumen**. En el encabezado de ambos reportes figurará el nombre de la simulación que se requiere al comienzo de la sesión de trabajo y la fecha de emisión de los mismos.

**El crecimiento del rodeo constituye una gran oportunidad para los establecimientos lecheros. Su estimación es relativamente compleja debido a que involucra muchas variables. Esta aplicación facilita esta estimación. Puede utilizarse en casos reales, con fines de planificación. También puede utilizarse con fines didácticos para mejorar la comprensión de las variables y los procesos involucrados, cuantificando los impactos de cada uno de ellos en el crecimiento del rodeo lechero.**

Este es el décimo primer artículo de una serie dedicada a la temática del **Crecimiento del Rodeo Lechero**. Los artículos podrán descargarse semanalmente del siti[o MiLecheria.ar](https://milecheria.ar/)